# **ODESI API and Feeds**

The following documention outlines the API calls for the Ontario Data Extraction Service and Infrastructure Application (ODESI) which harvests data from several sources including IPCSR, CORA, Dataverse, etc. These API calls are the same as used by the ODESI application itself and can be used by your institution to provide your users with an alternate interface to access these resources.

# **Searching**

Searching for records in ODESI can be done by calling the Base URL '<http://search1.odesi.ca/search?requestURL=>' followed by your search parameters as outlined below, and ending with the URL encoded string '%26options%3Dodesi-opts2%26format%3Djson' which specifies the search options and format type (either ison or xml).

The entire search request is to be surrounded in round brackets with each search term also surrounded with round brackets. E.g to search for 'smoking' you would add '((smoking))' to the Base URL as follows [http://search1.odesi.ca/search?requestURL=](http://search1.odesi.ca/search?requestURL=((smoking)))((smoking))%26options% [3Dodesi-opts2%26format%3Djson](http://search1.odesi.ca/search?requestURL=((smoking)))

### **Filter**

To filter your search, prefix one of the following two letter codes to your search term; VL for Variable/Category Label, TI for Title, KW for Keywords, AB for Abstract, SE for Series.

E.g to search for 'smoking' in the title of a record, add '((TI:smoking))' to the end of the Base URL as follows [http://search1.odesi.ca/search?requestURL=](http://search1.odesi.ca/search?requestURL=((smoking))) [\(\(TI:smoking\)\)%26options%3Dodesi-opts2%26format%3Djson](http://search1.odesi.ca/search?requestURL=((smoking)))

### **Sort**

To sort the search results by 'date', add '[AND \(sort:date\)](http://search1.odesi.ca/search?requestURL=((TI:smoking))%2520AND%2520(sort:date)%26options%3Dodesi-opts2%26format%3Djson)' within the search request as follows [http://search1.odesi.ca/search?requestURL=\(\(TI:smoking\)\)](http://search1.odesi.ca/search?requestURL=((TI:smoking))%2520AND%2520(sort:date)%26options%3Dodesi-opts2%26format%3Djson)  [AND \(sort:date\)%26options%3Dodesi-opts2%26format%3Djson](http://search1.odesi.ca/search?requestURL=((TI:smoking))%2520AND%2520(sort:date)%26options%3Dodesi-opts2%26format%3Djson)

## **Limiting Results**

To restrict the search results after a specific year (say 1999), add 'AND (date GE 1999)' within the search request as follows [http://search1.odesi.ca](http://search1.odesi.ca/search?requestURL=((TI:smoking))) [/search?requestURL=\(\(TI:smoking\)\)](http://search1.odesi.ca/search?requestURL=((TI:smoking))) AND (date GE 1999)%26options%3Dodesi-opts2%26format%3Djson

To restrict the search results before a specific year (say 1999), add 'AND (date LE 1999)' within the search request as follows [http://search1.odesi.ca](http://search1.odesi.ca/search?requestURL=((TI:smoking))) [/search?requestURL=\(\(TI:smoking\)\)](http://search1.odesi.ca/search?requestURL=((TI:smoking))) AND (date LE 1999)%26options%3Dodesi-opts2%26format%3Djson

## **Paging Results**

By default, the first page of results is returned. To go to another page of results, append "%26start%3D" plus the page number to be returned. E.g. [http://se](http://search1.odesi.ca/search?requestURL=((smoking))) arch1.odesi.ca/search?requestURL=((smoking))[%26options%3Dodesi-opts2%26format%3Djson%26start%3D](http://search1.odesi.ca/search?requestURL=((smoking)))2 for page 2.

## **More Results Pre Page**

Also, by default, only 10 results are returned at a time. To increase the number of results to another amount append "%26pageLength%3D" plus the number results desired (noting the maximum number of results is dependant on your search criteria). E.g. [http://search1.odesi.ca/search?requestURL=](http://search1.odesi.ca/search?requestURL=((smoking)))((sm oking))[%26options%3Dodesi-opts2%26format%3Djson%26pageLength%3D](http://search1.odesi.ca/search?requestURL=((smoking)))100 for 100 results.

Searches can be quite complex afforded by the underlying MarkLogic database. See [https://docs.marklogic.com/guide/search-dev/string-query#id\\_98389](https://docs.marklogic.com/guide/search-dev/string-query#id_98389) f or examples of more complex searches.

To retrieve the metadata for a record, take the URI of a record and append to the end of the GetDetails Base URL '[http://search1.odesi.ca/getDetails?](http://search1.odesi.ca/getDetails?requestURL=) [requestURL=](http://search1.odesi.ca/getDetails?requestURL=)'.

E.g to show the metadata for the first record of the 'smoking' search results, add '/odesi/sos-82M0008E-E-1994.xml' to the end of the GetDetails Base URL as follows<http://search1.odesi.ca/getDetails?requestURL=/odesi/sos-82M0008E-E-1994.xml&format=xml>

### **Results**

The returned search response is comprised of the following pertinent information

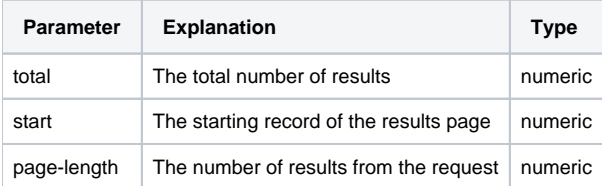

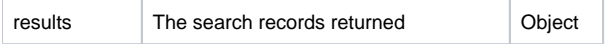

The search records returned are comprised of the following information.

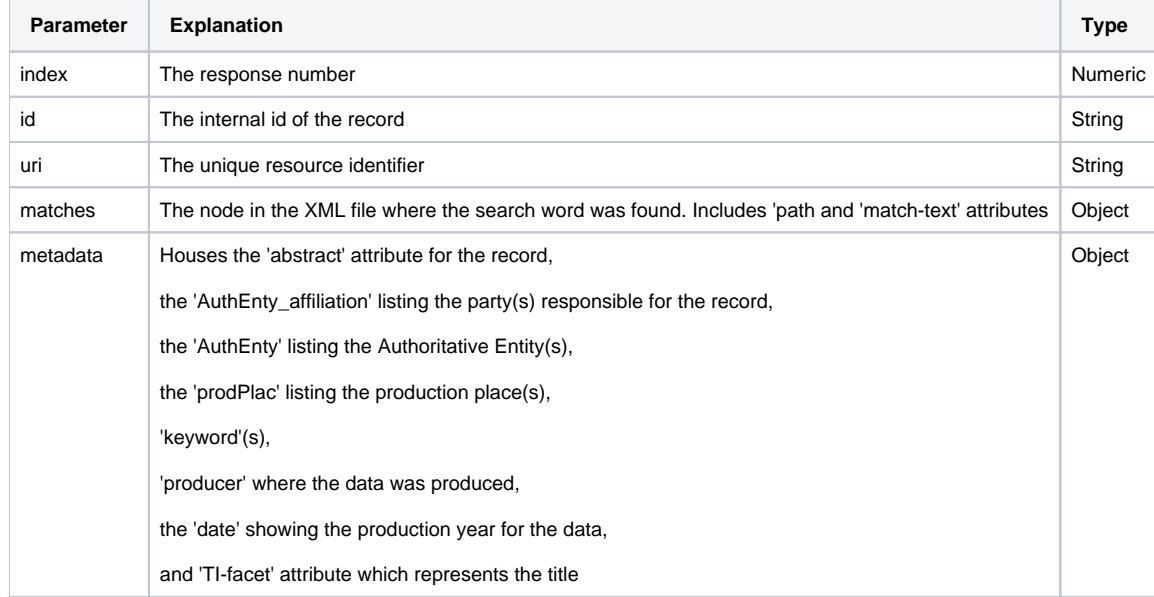

# News Feed

The ODESI harvesters run nightly looking for updates across multiple data repositories. When new resources are made available, the RSS News Feed is updated. To stay abreast of the latest resources available through ODESI please connect your prefered RSS Feed Reader to [http://search2.odesi.ca/rss?](http://search2.odesi.ca/rss?lang=) [lang=](http://search2.odesi.ca/rss?lang=) for XML and <http://search1.odesi.ca/feed>for json

# Additional Documentation

One of the systems which ODESI harvests from is Nesstar. To harvest directly from Nesstar please refer to the following documentation [http://www.nesstar.](http://www.nesstar.com/software/public_api.html) [com/software/public\\_api.html](http://www.nesstar.com/software/public_api.html)